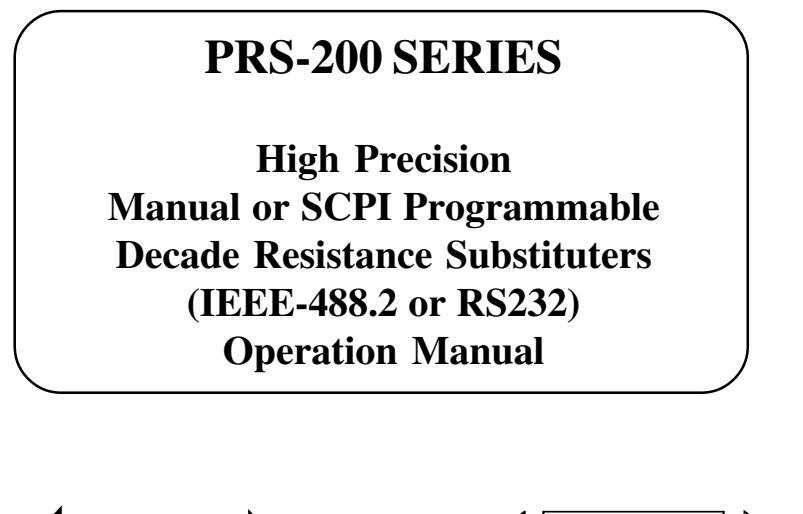

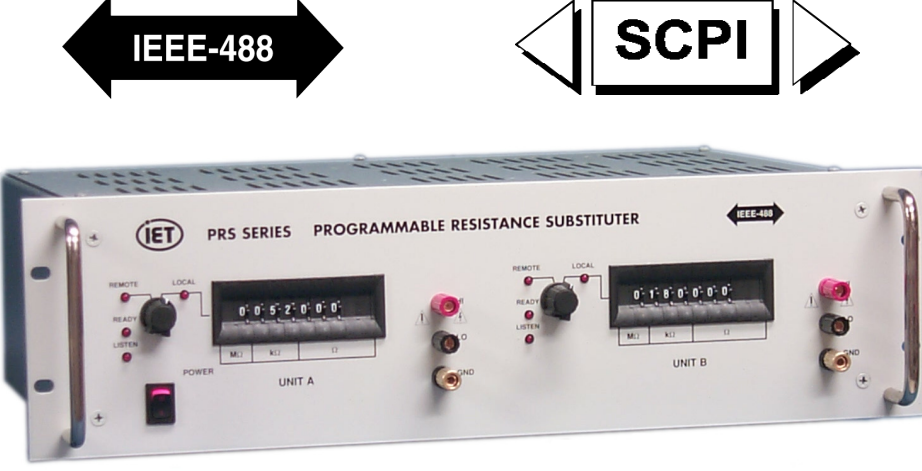

Copyright  $\odot$  2012 IET Labs, Inc.

PRS200 IEEE.2 im/June, 2012

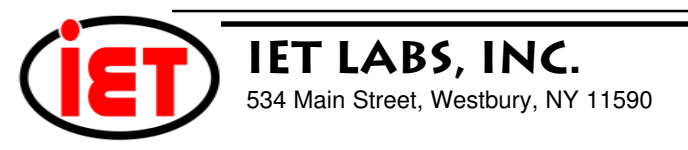

♦ PRECISION INSTRUMENTS FOR TEST AND MEASUREMENT ♦

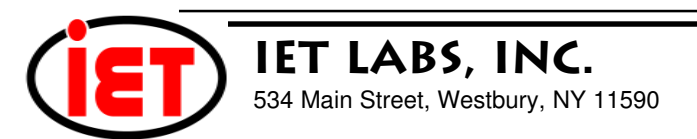

### **WARRANTY**

We warrant that this product is free from defects in material and workmanship and, when properly used, will perform in accordance with applicable IET specifications. If within one year after original shipment, it is found not to meet this standard, it will be repaired or, at the option of IET, replaced at no charge when returned to IET. Changes in this product not approved by IET or application of voltages or currents greater than those allowed by the specifications shall void this warranty. IET shall not be liable for any indirect, special, or consequential damages, even if notice has been given to the possibility of such damages.

THIS WARRANTY IS IN LIEU OF ALL OTHER WARRANTIES, EXPRESSED OR IMPLIED, INCLUD-ING BUT NOT LIMITED TO, ANY IMPLIED WARRANTY OF MERCHANTIBILITY OR FITNESS FOR ANY PARTICULAR PURPOSE.

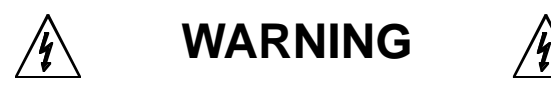

#### OBSERVE ALL SAFETY RULES WHEN WORKING WITH HIGH VOLTAGES OR LINE VOLTAGES.

#### **Dangerous voltages may be present inside this instrument. Do not open the case Refer servicing to qulified personnel**

#### **HIGH VOLTAGES MAY BE PRESENT AT THE TERMINALS OF THIS INSTRUMENT**

WHENEVER HAZARDOUS VOLTAGES (> 45 V) ARE USED, TAKE ALL MEASURES TO AVOID ACCIDENTAL CONTACT WITH ANY LIVE COMPONENTS.

> USE MAXIMUM INSULATION AND MINIMIZE THE USE OF BARE CONDUCTORS WHEN USING THIS INSTRUMENT.

**Use extreme caution when working with bare conductors or bus bars.**

WHEN WORKING WITH HIGH VOLTAGES, POST WARNING SIGNS AND KEEP UNREQUIRED PERSONNEL SAFELY AWAY.

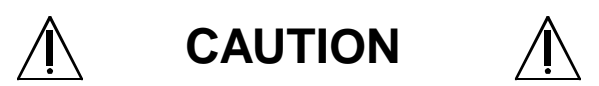

DO NOT APPLY ANY VOLTAGES OR CURRENTS TO THE TERMINALS OF THIS INSTRUMENT IN EXCESS OF THE MAXIMUM LIMITS INDICATED ON THE FRONT PANEL OR THE OPERATING GUIDE LABEL.

## **Contents**

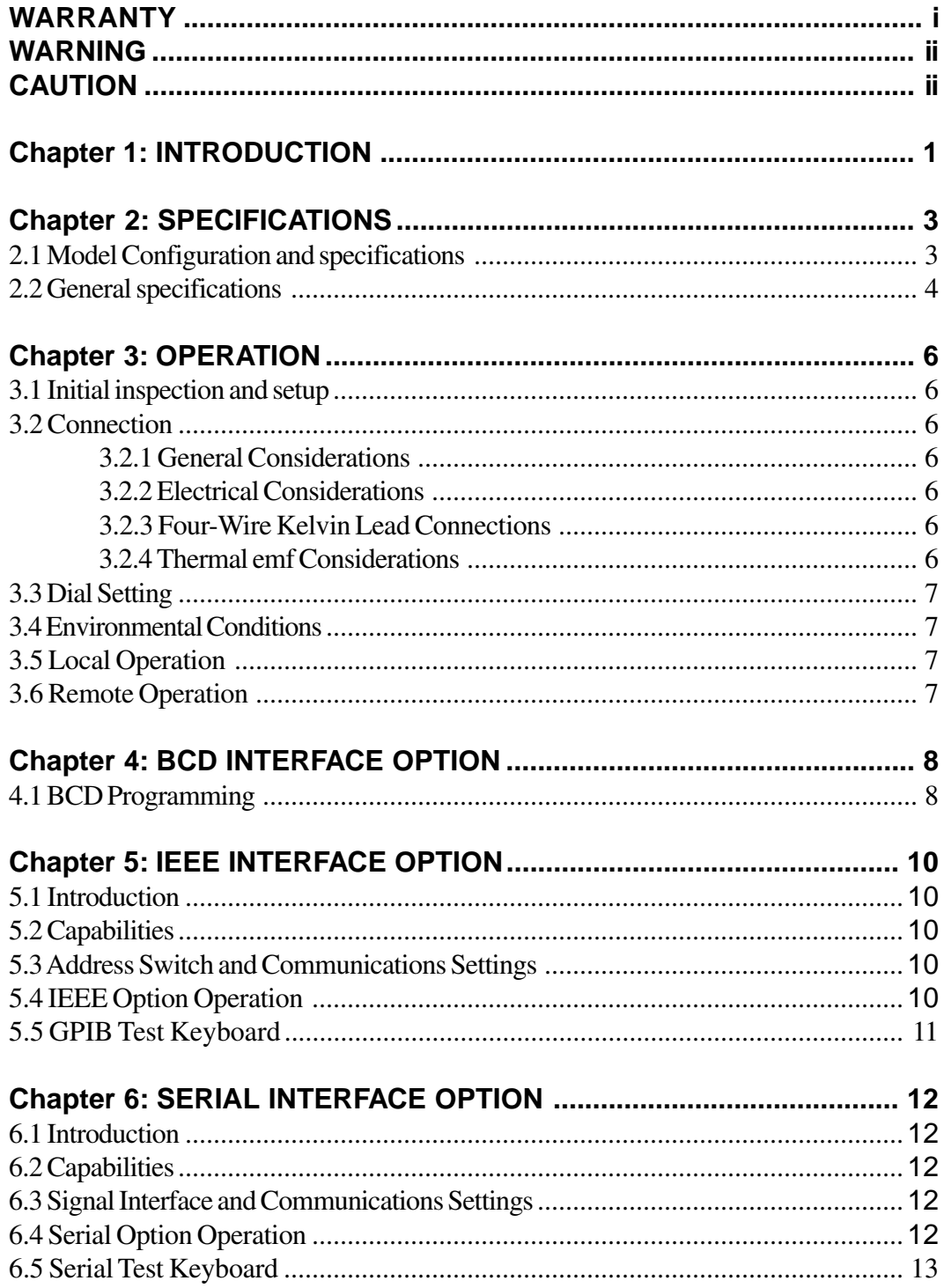

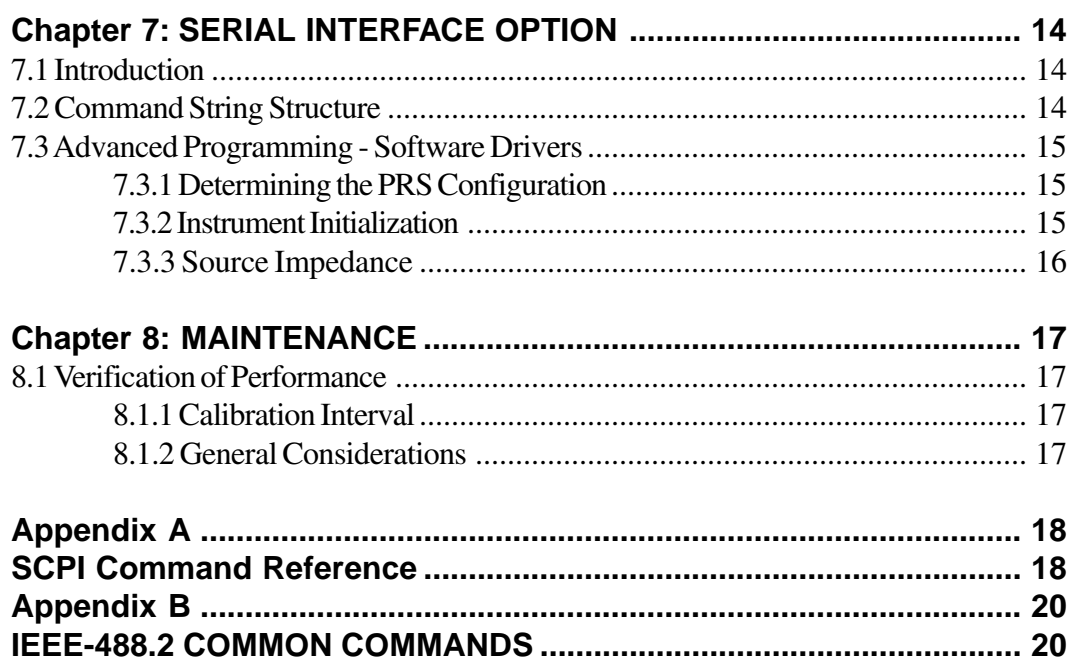

## **Figures**

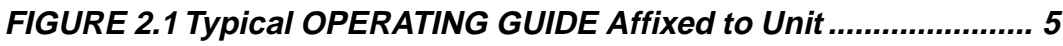

### **Tables**

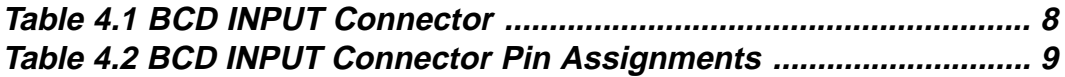

### **Chapter 1 INTRODUCTION**

The PRS Series (Figure 1.1) is a broad line of high precision manual and programmable decade substituters. They provide direct resistance substitution as well as RTD (Resistance Temperature Detector) simulation, in a wide selection of ranges, tolerances and ratings.

The PRS substituter is a precision resistance source with excellent characteristics of stability, temperature coefficient, and power coefficient. High dynamic ranges are available, starting as low as 1 mΩ, and extending to as many as 10 decades. These features combined with a low virtually constant "zero resistance" make for very versatile instruments.

The PRS Series features two optional special settings. An "open circuit" and a "short circuit". These modes are useful for obtaining reproducible transitions between settings, i.e. break-before-make or to short between settings. The "short circuit" setting also provides a reduced zero resistance.

Operation is both local using convenient direct-reading front panel thumbwheel switches, and remote with optional parallel BCD, RS-232, or IEEE-488 interfaces. Both can provide an optional extra "10" position for each decade.

The PRS Series employs very low resistance, low thermal emf relays with gold-clad silver-alloy contacts. A special design keeps contact resistance to a minimum. The gold plating keeps the silver contacts from becoming tarnished when unused, or when only low currents are passed through them. This is most often the case when only minute test currents are drawn by digital multimeters and other test instruments. Contact resistance remains low and repeatable.

High-quality gold-plated tellurium-copper five-way binding posts serve to minimize the thermal emf effects, which would produce errors in dc resistance measurements. All other conductors within the instrument, as well as the solder employed contain no metals or junctions that could contribute to thermal emf problems.

With a resolution as low as 1 m $\Omega$  and a maximum available resistance of over 100 MΩ, the PRS-202 Series may be used for exacting precision measurement applications requiring high accuracy, good stability, and low zero resistance. They are suited for automatic and manual calibration and testing, simulation of RTD'S, programmable loads, and many other laboratory and industrial applications.

The PRS Series may be rack mounted to serve as components in measurement and control systems.

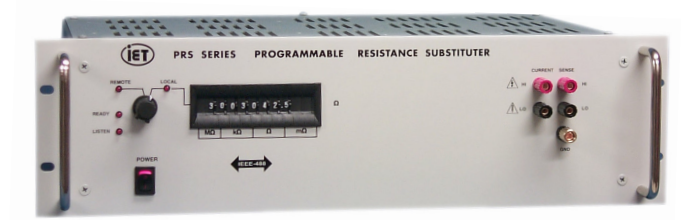

**Figure 1.1: High Precision Manual or Programmable Decade Resistance Substituter**

**PRS Series**

This page is intentionally left blank.

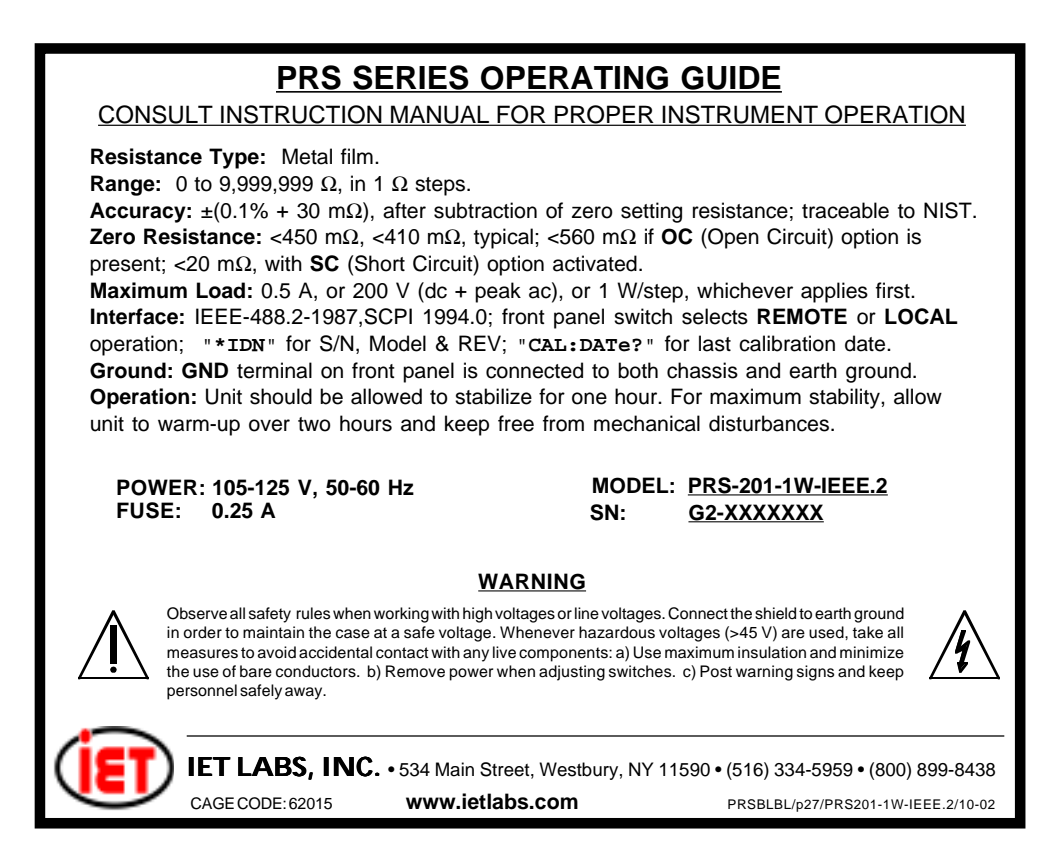

**FIGURE 2.1 Typical OPERATING GUIDE Affixed to Unit (Please see label affixed to your unit)**

## **OPERATION**

### **3.1 Initial inspection and setup**

This instrument was tested and carefully inspected before shipment. It should be in proper electrical and mechanical order upon receipt.

An **OPERATING GUIDE** is attached to the case of the instrument to provide ready reference to specifications.

Mount the unit in a standard 19" rack if the rack mount option is specified.

### **3.2 Connection**

### **3.2.1 General Considerations**

The PRS Series Decade unit is built in 3-terminal or 5-terminal versions. The binding posts are standard laboratory type and readily accept banana plugs, telephone tips, spade lugs, alligator clips, and bare wire. Binding posts are located on the front panel of the instrument unless specifically ordered with a Rear Output option.

The 3-terminal version posts are labeled **HI**, **LO**, and **GND**. The **HI** and **LO** terminals are connected to the ends of the internal impedance being set.

5-terminal models provide four Kelvin terminals consisting of a **CURRENT** and a **SENSE** pair, each labeled **HI** and **LO**. These minimize contact resistance.

The **GND** terminal on all models is connected to the case and to earth and chassis grounds. This may be used as a shield terminal.

### **3.2.2 Electrical Considerations**

The performance of the PRS is directly affected by the quality of the connection to the system under test. This is particularly true with the precision series models having higher-accuracy and/or lower-impedance decades.

For optimum performance, contact resistance should be kept to a minimum by using the most substantial mating connection possible, and by assuring that the connection is well secured to the binding posts.

### **3.2.3 Four-Wire Kelvin Lead Connections**

4-wire Kelvin leads minimize the effects of contact resistance and approach ideal performance. The **CURRENT** and **SENSE HI**/**LO** terminal pairs may be shorted together to provide a 2-terminal connection in instances where high accuracy is not a concern.

### **3.2.4 Thermal emf Considerations**

The PRS Series uses high-quality, low-emf components. Thermal emf is primarily attributable to the temperature difference between the leads of the relay and the contacts when temperature is applied to the coil. This emf is of the order of  $5 \mu V$  per relay, but is not usually additive. The typical worst case is <15 µV.

**PRS-202 IEEE.2/05-12-05**

If the effect of tens of microvolts is significant to your application, connect to the instrument with low-thermal-emf materials only. Copper wire and copper alloys are recommended; brass and steel should be avoided. Tinned copper and solder are acceptable.

This emf will *not* be reflected if an ac measurement instrument is employed, and can be eliminated by using a meter with "True Ohm" capability. In other cases, the emf may represent a very small component of a dc resistance measurement.

### **3.3 Dial Setting**

Each decade is manually controlled via a front panel thumbwheel that provides positions for "0" through "9". The total impedance is set/read directly from the dial setting. The decimal point, if any, is marked on the thumbwheel switches, and the steps are clearly marked on the panel. Short Circuit / Open Circuit mode control is only available using a Remote control option.

### **3.4 Environmental Conditions**

The PRS is built, calibrated and intended for use in a laboratory environment with a nominal ambient temperature near 23°C. The accuracy of the unit may be affected when operated in non-laboratory environments. Always allow the instrument to stabilize at room temperature after unpacking or relocating the instrument. Humidity should be maintained at laboratory conditions.

### **3.5 Local Operation**

Operation of the PRS substituter is straightforward and graphically represented on the front panel.

- 1. Turn on the **POWER** switch. The **POWER** indicator lamp, if present, should come on. If a REMOTE option is present, the **READY** and **LOCAL** indicators should illuminate.
- 2. Set the **REMOTE/LOCAL** switch to **LOCAL**.
- 3. Connect any desired instrumentation to the front panel binding posts. The **GND** terminal may be connected to the ground of external equipment. The **GND** terminal is connected to the case and to both chassis and earth grounds.
- 4. Make 4-terminal or 2-terminal connections as described previously. A shielded set of cables is recommended whenever ac operation or high resistance are involved.
- 5. Set the thumbwheel switches to provide the desired impedance in the units indicated on the front panel.

### **3.6 Remote Operation**

The PRS includes a **REMOTE/LOCAL** switch on the front panel. The **REMOTE** position is a remote *enable*. When in **LOCAL** mode, the PRS supplies the impedance value selected using the front panel thumbwheel switches.

When the switch is in the **REMOTE** position, the PRS will supply the configured remote impedance value *only if* that option asserts remote control. If the option does not assert control, the front panel thumbwheel impedance value is supplied. The **REMOTE** and **LOCAL LEDs** always indicate which interface is controlling the impedance value.

Setting the front panel **REMOTE/LOCAL** switch to LOCAL *overrides* the REMOTE option settings and *always* sets the supplied impedance to the value selected using the front panel thumbwheels, regardless of the REMOTE option's assertion of control. The REMOTE BCD option sets impedance values and asserts control using TTL logic. The impedance values are BCD encoded as shown in table 4.2.

For IEEE and RS232 units, the **LOCAL** indicator remains on until communication with the unit is initialized. The mode changes to **REMOTE** after controller commands are received.

### **BCD INTERFACE OPTION**

#### **4.1 BCD Programming**

PRS units, with BCD interface option, come with a **BCD** (**B**inary **C**oded **D**ecimal, 1-2-4-8 coding) remote programming capability accessed through the **BCD INPUT** connector

The connector is a 50-pin, female, parallel-interface industry-standard connector found on the rear panel. Table 4.1 shows the connector pin numbering . Table 4.2 gives the pin assignments for the BCD input for this connector. There can be as many as 10 digits to be input. For any unit with fewer than 10 digits, only the implemented subset of these will be operational. All other digits may be ignored, and the associated pins may be left open or shorted to ground.

Once the unit is switched to **REMOTE** with the front panel knob, it may be set to either **LOCAL** or **RE-MOTE** states under external control by properly selecting pins 21 and 22 on the **BCD INPUT** rear panel

connector as shown in Table 4.1. Note that both pins must be set. The **REMOTE** and **LOCAL** led's will respond accordingly. Once the PRS is set to **Remote**, the thumbwheel switches become disabled, and impedance control is transferred to the rear panel connector.

In addition, two special optional function pins are provided to set the unit to Open-circuit or (optional) Shortcircuit states across the **HI** and **LO** terminals on the front panel. Applying a low to pin 34 activates an open circuit condition. If the short circuit option is present (this option provides a lower resistance short circuit than a zero setting), applying a high to pin 35 provides a short circuit. If these functions are not required, these two pins may be left open, or the opposite logic levels may be applied, i.e. high to pin 34 and low to pin 35. If both pins are activated, the system will be in the short-circuit mode. If the shortcircuit option is not present, pin 20 may be left in any state.

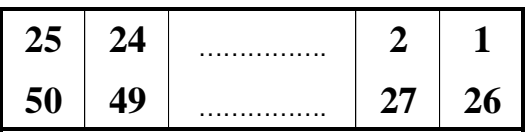

(Viewed from rear of instrument)

**Table 4.1 BCD INPUT Connector**

| Pin               | <b>BCD</b> Code                  | Function              | Description         |                                                    |  |
|-------------------|----------------------------------|-----------------------|---------------------|----------------------------------------------------|--|
| No.               | Weight                           |                       |                     |                                                    |  |
| 30                | 1                                |                       |                     |                                                    |  |
| $\overline{31}$   | $\overline{2}$                   |                       |                     |                                                    |  |
| $\overline{32}$   | $\overline{4}$                   |                       | $0.01 - 0.09\Omega$ |                                                    |  |
| $\overline{33}$   | $\overline{8}$                   |                       |                     |                                                    |  |
| $\overline{43}$   | $\mathbf{1}$                     |                       |                     |                                                    |  |
| 42                | $\mathbf{2}$                     |                       |                     |                                                    |  |
| $\overline{41}$   | $\overline{4}$                   |                       | $0.1 - 0.9 \Omega$  |                                                    |  |
| $\overline{40}$   | $\overline{8}$                   |                       |                     |                                                    |  |
| 39                | $\,1$                            |                       |                     |                                                    |  |
| $\overline{38}$   | $\mathbf{2}$                     |                       |                     |                                                    |  |
| $\overline{37}$   | $\overline{4}$                   |                       | 1-9 $\Omega$        |                                                    |  |
| $\overline{36}$   | $\overline{8}$                   |                       |                     |                                                    |  |
| 47                | $\mathbf{1}$                     |                       |                     |                                                    |  |
| 46                | $\mathbf{2}$                     |                       |                     |                                                    |  |
| $\overline{45}$   | $\overline{4}$                   |                       | $10-90 \Omega$      |                                                    |  |
| 44                | $\overline{8}$                   |                       |                     |                                                    |  |
| $\overline{4}$    | $\mathbf{1}$                     |                       |                     |                                                    |  |
| $\overline{3}$    | $\overline{2}$<br>$\overline{4}$ |                       |                     |                                                    |  |
| $\mathbf{2}$      | $\overline{8}$                   |                       | $100-900 \Omega$    |                                                    |  |
| $\mathbf{1}$      | $\mathbf{1}$                     |                       |                     |                                                    |  |
| $\,8\,$<br>$\tau$ | $\mathbf{2}$                     |                       |                     |                                                    |  |
| 6                 | $\overline{4}$                   |                       | $1-9 k\Omega$       |                                                    |  |
| $\overline{5}$    | $\overline{8}$                   |                       |                     |                                                    |  |
| $\overline{12}$   | $\mathbf{1}$                     |                       |                     |                                                    |  |
| $\overline{11}$   | $\overline{2}$                   |                       |                     |                                                    |  |
| $\overline{10}$   | $\overline{4}$                   |                       | $10-90 k\Omega$     |                                                    |  |
| $\overline{9}$    | $\overline{8}$                   |                       |                     |                                                    |  |
| 16                | $\mathbf{1}$                     |                       |                     |                                                    |  |
| $\overline{15}$   | $\overline{2}$                   |                       |                     |                                                    |  |
| 14                | $\overline{4}$                   |                       | 100-900 k $\Omega$  |                                                    |  |
| $\overline{13}$   | $\overline{8}$                   |                       |                     |                                                    |  |
| 20                | $\mathbf{1}$                     |                       |                     |                                                    |  |
| 19                | $\overline{2}$                   |                       |                     |                                                    |  |
| $\overline{18}$   | $\overline{4}$                   |                       | 1-9 Μ $\Omega$      |                                                    |  |
| 17                | $\overline{8}$                   |                       |                     |                                                    |  |
| 29                | $\mathbf{1}$                     |                       |                     |                                                    |  |
| $2\,8$            | $\overline{2}$                   |                       |                     |                                                    |  |
| 27                | $\overline{4}$                   |                       | 10-90 Μ $\Omega$    |                                                    |  |
| 26                | $8\,$                            |                       |                     |                                                    |  |
| 34                |                                  | Open-circuit control  |                     | Low to activate; otherwise high or open.           |  |
| $\overline{35}$   |                                  | Short-circuit control |                     | High to activate; otherwise low or open; If option |  |
|                   |                                  | (optional)            |                     | is absent, pin may be in any state.                |  |
| 23                |                                  | Earth ground          |                     |                                                    |  |
| 24                |                                  | $+5V$ , 10 mA maximum |                     |                                                    |  |
| 25                |                                  | Earth ground          |                     |                                                    |  |
| 21                |                                  | LOCAL/REM OTE select  |                     | High for LOCAL; Low for REM OTE                    |  |
| 22                |                                  | LOCAL/REM OTE select  |                     | Low for LOCAL; High for REM OTE                    |  |
| $\overline{48}$   |                                  | Reserved for IEEE-488 |                     |                                                    |  |
| 49                |                                  | Reserved for IEEE-488 |                     |                                                    |  |
| 50                |                                  | Reserved for IEEE-488 |                     |                                                    |  |
|                   |                                  |                       |                     |                                                    |  |

**Table 4.2 BCD INPUT Connector Pin Assignments**

### **IEEE INTERFACE OPTION**

### **5.1 Introduction**

The IEEE interface option makes the PRS-200 a IEEE-488.2-1987 and SCPI 1994.0 compatible instrument.

The IEEE STD 488.2 covers the electrical and mechanical bus specifications, and state diagrams for each GPIB bus function. It also establishes data formats, common commands for each 488.2 device and controller protocols. The standard is available on-line at http://www.ieee.org.

The SCPI standard provides a tree like series of standard commands for programmable instruments so that similar instruments by different manufacturers can be controlled by the same program. SCPI information and a command reference are located in Appendix A.

Other tutorials are available on-line; consult IET for additional information. A software GPIB "keyboard" may be requested from IET to perform elementary commands for training and testing. See Section 5.5.

### **5.2 Capabilities**

The IEEE option provides remote control over all functions except **POWER**.

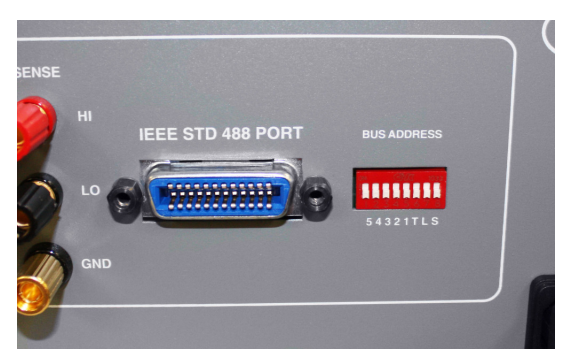

**Figure 5-1: Bus Address Switch**

| <b>Decimal</b><br><b>Address</b> | <b>SWITCH</b><br><b>SETTINGS</b><br>$5 - 4 - 3 - 2 - 1$ | <b>Decimal</b><br><b>Address</b> | <b>SWITCH</b><br><b>SETTINGS</b><br>$5 - 4 - 3 - 2 - 1$ |
|----------------------------------|---------------------------------------------------------|----------------------------------|---------------------------------------------------------|
| 0                                | $0 - 0 - 0 - 0 - 0$                                     | 16                               | $1 - 0 - 0 - 0 - 0$                                     |
| 1                                | $0 - 0 - 0 - 0 - 1$                                     | 17                               | $1 - 0 - 0 - 0 - 1$                                     |
| $\overline{c}$                   | $0 - 0 - 0 - 1 - 0$                                     | 18                               | $1 - 0 - 0 - 1 - 0$                                     |
| 3                                | $0 - 0 - 0 - 1 - 1$                                     | 19                               | $1 - 0 - 0 - 1 - 1$                                     |
| 4                                | $0 - 0 - 1 - 0 - 0$                                     | 20                               | $1 - 0 - 1 - 0 - 0$                                     |
| 5                                | $0 - 0 - 1 - 0 - 1$                                     | 21                               | $1 - 0 - 1 - 0 - 1$                                     |
| 6                                | $0 - 0 - 1 - 1 - 0$                                     | 22                               | $1 - 0 - 1 - 1 - 0$                                     |
| 7                                | $0 - 0 - 1 - 1 - 1$                                     | 23                               | $1 - 0 - 1 - 1 - 1$                                     |
| 8                                | $0 - 1 - 0 - 0 - 0$                                     | 24                               | $1 - 1 - 0 - 0 - 0$                                     |
| 9                                | $0 - 1 - 0 - 0 - 1$                                     | 25                               | $1 - 1 - 0 - 1 - 0$                                     |
| 10                               | $0 - 1 - 0 - 1 - 0$                                     | 26                               | $1 - 1 - 0 - 1 - 0$                                     |
| 11                               | $0 - 1 - 0 - 1 - 1$                                     | 27                               | $1 - 1 - 0 - 1 - 1$                                     |
| 12                               | $0 - 1 - 1 - 0 - 0$                                     | 28                               | $1 - 1 - 1 - 0 - 0$                                     |
| 13                               | $0 - 1 - 1 - 0 - 1$                                     | 29                               | $1 - 1 - 1 - 0 - 1$                                     |
| 14                               | $0 - 1 - 1 - 1 - 0$                                     | 30                               | $1 - 1 - 1 - 1 - 0$                                     |
| 15                               | $0 - 1 - 1 - 1 - 1$                                     | 31                               | Reserved,<br>do not use                                 |

**Table 5.1 IEEE Bus Address Settings**

### **5.3 Address Switch and Communications Settings**

Each GPIB bus device is identified by a five-bit binary address. There are 32 possible primary addresses 0 through 31; addresses 0 and 31 are reserved . The PRS **BUS ADDRESS** switch shown in Figure 5-1 establishes the GPIB address of the unit. Bus address settings are read at power up. Refer to table 5.1.

The T-L-S positions on the **BUS ADDRESS** switch are not used and should remain in the "OFF" position.

### **5.4 IEEE Option Operation**

The IEEE controller asserts the remote mode upon receipt of a valid command. The **REMOTE** LED will light and impedance settings will be controlled through the IEEE interface if the **REMOTE/LOCAL** switch is in the **REMOTE** position. Remote control may be dropped by issuing an IEEE GTL command. Dropping remote sets the PRS output to the value set on the front thumbwheel switches. See Chapter 3 for information about **REMOTE/LOCAL**functionality.

### **5.5 GPIB Test Keyboard**

To aid the user in operating the PRS, a GPIB "Keyboard" Controller program - the easiest way to control GPIB devices without writing a program - is available from IET. This GPIB Keyboard program automatically finds your device at start-up and it lets you enter just the data that you want to send to the device. This program works with ICS, Measurement Computing and National Instruments controllers.

To implement, request a download of **ICS\_GPIBkybd\_Install.zip** from IET Labs Tech Support.

Unzip the file and follow instructions to install.

Open the application. You may use the **Find Listeners** button to confirm that the PRS unit is recognized. Other instruments may also be recognized at this time.

Enter and set the **Address** to the PRS address. Use the window to send a **command string** to the PRS, where the command string is constructed as described in Chapter 7. A command string might be, for example:

**SOURce:DATA resistance string**

## **SERIAL INTERFACE OPTION**

### **6.1 Introduction**

The SERIAL option adds RS232C and SCPI 1994.0 capability to the PRS-200 series instruments. The SCPI standard provides a tree like series of standard commands for programmable instruments so that similar instruments by different manufacturers can be controlled by the same program. A PRS SCPI command reference is included in Appendix A.

Tutorials are available on-line; consult IET for additional information. A software Serial "keyboard" may be requested from IET to perform elementary commands for training and testing. See Section 5.5.

### **6.2 Capabilities**

The SERIAL option provides remote control over all functions except **POWER**.

### **6.3 Signal Interface and Communications Settings**

A 25 pin male DTE interface connector conforming with EIA-STD-RS-530 is located on the rear-panel. The default communications parameters are:

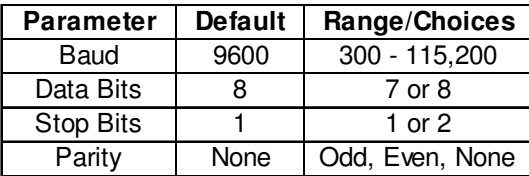

Connection of a PC to the PRS SERIAL option is typically made through a simple null-modem or "LapLink" cable.

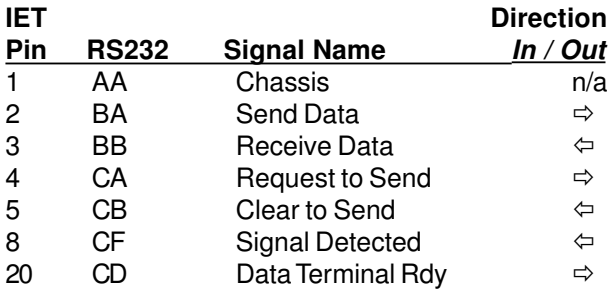

### **6.4 SERIAL Option Operation**

The SERIAL option uses the same command set as the IEEE option. Additional commands exist for configuring the serial interface. Changes to the serial UART take place at power-on or after a reset.

SCPI command strings must be followed by a <CR> to terminate the message. Every command returns a response that includes a message terminator. The program/operator should wait for this message terminator before sending additional commands.

Command characters are not echoed to the interface on power up. Send <CTRL-E> to force the controller to echo commands back to the interface and <CTRL-F> to disable echo.

By default, the controller returns ">" and <LF> as a prompt after executing any command. When Echo is turned 'On', the controller returns <CR><LF> and ">"as a prompt after executing any command.

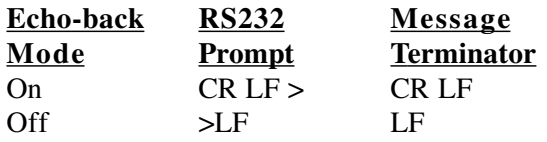

### **5.5 Serial Test Keyboard**

To aid the user in operating the PRS-200, a Serial "Keyboard" Controller program - the easiest way to control serial devices without writing a program - is available from IET. This Serial Keyboard program automatically finds your device at startup and it lets you enter just the data that you want to send to the device. This program works with ICS, Measurement Computing and National Instruments controllers.

To implement, request from IET Labs Tech Support a download of **ICS\_Serkybd\_Install.zip.**

Unzip the file and follow instructions to install.

Open the application. You may use the **Find Listeners** button to confirm that the PRS unit is recognized. Other instruments may also be recognized at this time. Enter and set the **Address** to the PRS address. Use the window to send commands to the PRS as follows

#### **command string**

where the command string is constructed as described above in Chapter 7. A command string might be for example:

**SOURce:DATA resistance string**

### **PROGRAMMING**

### **7.1 Introduction**

PRS-200 units equipped with IEEE or SERIAL options implement a consistent SCPI interface. A SCPI command reference is included in Appendix A.

### **7.2 Command String Structure**

Output is controlled in the form of a single SCPI command followed by a space and a 10 character **Resistance String.** Each character in the string represents the value of one decade, equivalent to one possible manual thumbwheel switch on the front of the unit.

This **Resistance String** is constructed as:

- **The number is in units of 0.1** Ω**.**
- **All 10 characters must be provided; the active characters are the ones that match the front panel thumbwheel decades.**
- **The decade values are straight-reading, from left to right. All preceding and trailing zeros must be included to complete 10 characters; any other characters in those spaces will be ignored.**
- **A decimal point may not be included.**

The **Resistance String** has a minimum resolution of 0.1  $\Omega$  with this decade assigned to the right-most character in the string. To create the SCPI command:

- **Multiply the desired value, in ohms, by 10**
- **Convert the integer portion of the value to a string,**
- **Pre-pend 0's to create a 10 character Resistance String**
- **Combine with the "SOURce:DATA " command.**

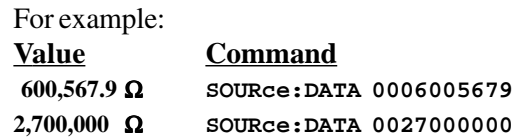

Values sent for decades not implemented in the PRS are ignored. Setting a PRS with 4 decades and a minimum resolution of  $1,000.0 \Omega$  to  $10,600,567.9$  would result in an actual value of  $600,000$  Ω. For example:

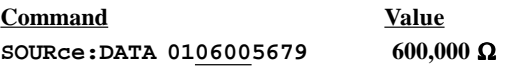

Optional **Open Circuit (OC)** and **Short Circuit (SC)** are implemented as standard decades positioned at the Most Significant Decade plus one. For example, the **Resistance String** for the Open circuit and Short circuit modes for a unit with a total of 7 decades are:

**Open circuit SOURce:DATA 001XXXXXXX Short circuit SOURce:DATA 002XXXXXXX (where X = any Resistance String)**

**OC** and **SC** modes may be used to create a "controlled transition" between two values without concern for transitional switching of the relays.

- **Output command for R1.**
- **Output command for R1 plus a SC Mode Character.**
- **Output command for R2 plus a SC Mode Character.**
- **Output command for R2.**

This technique also applies to the Open circuit mode. OC/SC mode Character =

- 0, 4, 8, or absent for NORMAL operation
- 1*,* 5, or 9 for OPEN CIRCUIT operation *-optional*
- 2, 3, 6, or 7 for SHORT CIRCUIT operation *-optional*

### **7.3 Advanced Programming - Software Drivers**

Basic control of a PRS can be automated by writing a function that accepts a numeric value and converts it to the string using the method described previously.

If the PRS is to be used in an automated environment where various models and options may be installed or where interchangeability is a requirement, a *driver* can be written that abstracts the device specific functions from the test sequence.

The PRS family of instruments are available in many models (including inductance, resistance and capacitance) ranges, (1milliOhm to 10MegaOhm) and with various options. Information to create a more robust driver to control a PRS instrument is listed below.

### **7.3.1 Determining the PRS Configuration**

The IEEE 488.2 specification defines the \*IDN string as containing 4 sections separated by commas; the manufacturer, the model, the serial number and the revision of the instrument.

The Model section of the \*IDN string of the PRS has been encoded to provide information about the characteristics of the specific instrument being used. For example, a \*IDN query to a PRS might return:

IET Labs,PRS-200-F-6-100m-0-0,D6- 0211201,D6

In our example above, the Manufacturer section contains "IET Labs", the Model section contains "PRS-200-F-6-100m-0-0", the Serial Number section "D6- 0211201" and the Revision section "D6". The model is split into 7 parts with dashes to identify:

> Type Version **Tolerance** Number of Decades Least Significant Decade Slot of LSD Options

### **Type:**

PRS Resistance Substituter

| <b>Version:</b>   |                 |       |              |
|-------------------|-----------------|-------|--------------|
|                   | 200             |       |              |
|                   | 201             |       |              |
|                   | 202             |       |              |
| <b>Tolerance:</b> |                 |       |              |
|                   | X:              | 0.01% |              |
|                   | Q:              | 0.02% |              |
|                   | $A$ :           | 0.05% |              |
|                   | $B$ :           | 0.1%  |              |
|                   | C:              | 0.5%  |              |
|                   | F:              | $1\%$ |              |
|                   | G.              | $2\%$ |              |
|                   | H:              | $4\%$ |              |
| LSD:              |                 |       |              |
|                   | 1m              |       | 1 milliOhm   |
|                   | 10 <sub>m</sub> |       | 10 milliOhm  |
|                   | 100m            |       | 100 milliOhm |
|                   | 1               |       | 1 Ohm        |
|                   | 10              |       | 10 Ohm       |
|                   | 100             |       | 100 Ohm      |
|                   | 1K              |       | 1 KOhm       |
|                   |                 |       |              |

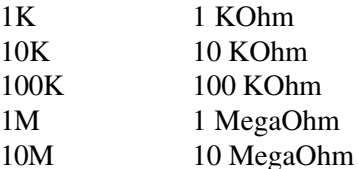

*Note:* micro and Mega Ohms use the same suffix letter; case indicates magnitude.

#### **Open Cicuit / Short Circuit Option:**

- 0 not equipped
- 1 Open Circuit option present
- 2 Short Circuit option present
- 3 Both OC/SC present

### **7.3.2 Instrument Initialization**

Reset the unit to power up defaults using \*RST

Check that the instrument is "in cal" by reading the calibration date and compare it to current date/time using CALibrate:DATe?

Read the IDN string from the PRS

Parse the IDN string to extract the IDN String Model (second) section. Parse this further to determine:

let iType= type of device (R,L,C,RTD; enum 0-3) let iModel = model  $(200, 201, 202;$  enum 0-2) let iTol = tolerance (see section  $7.3.1$ ; enum  $0-10$ ) let iDec = value of "Number of Decades" let nMin = numeric value of LSD (see section 7.3.1) let locLSD = location of the LSD on system board let iOption = options installed (see section 7.3.1) let  $iMax = (iMin*10**nDec)$ 

Calculate iMax. In our example, the LSD is 100m or 0.1 Ohms and the number of decades is 6

iMax =  $(0.1*10**6)$ -iMin ; or iMax = 99,999.9

### **7.3.3 Source Impedance**

Range test the desired output value against iMin and iMax. Coerce the supplied value to the max or min, return an error code, or use optionally equipped OC/ SC features per your needs.

Example 1:

let iModel =  $0 \pmod{200/201}$  system board) let iValue equal 123.51 iValue is  $\lt 99,999.9$  and  $> 0.1$ ; therefore iValue =  $123.51$ 

Example 2:

let iModel = 1 (model 202 system board) let iValue equal 1,000,000 iValue is > 99,999.9; if iOption = 1 or 3 then iValue =  $100,000.0$ else iValue = 99,999.9

Multiply iValue by one over iMin to shift the digits below the operating range of the PRS to the right of the decimal point (in this case, 10). Select the integer portion of iValue

Example 1:

iValue=iValue\*(1/iMin)  $iValue=123.51*(1/.1);$  or  $iValue=1235.1$  $i$ Valint=int( $i$ Value); or  $i$ Valint = 1235

Example 2:

iValue=iValue\*(1/iMin)  $iValue=100,000*(1/.1);$  or  $iValue=1,000,000.0$  $iValint = int(iValue)$ ; or  $iValint = 1000000$ 

Shift this value to align it with the location of the first decade in the PRS. locLSD from our IDN string evaluation is 1, so:

Example 1:

 $iValint = iValint * (1*10<sup>o</sup>(locLSD))$  $i$ Valint = 1235  $*(1*10^(0))$ iValint =  $1235 * 1$ ; or iValue =  $1235$ 

Example 2:

 $iValint = iValint * (1*10^(locLSD))$  $i$ Valint = 1000000  $*(1*10^(0))$  $iValint = 1000000 * 1$ ; or  $iValue = 1000000$ 

Convert the number to a string value using a "format" function that includes leading zeros. A 200/201 series unit has 10 decade locations, a 202 has 12.

> prsCmd = "SOURce:DATA " \_ & format(iValue,"0000000000")

Example 1:

"SOURce:DATA 0000001235"

Example 2:

"SOURce:DATA 000001000000"

Send the prsCmd string to the PRS.

### **MAINTENANCE**

### **8.1 Verification of Performance**

#### **8.1.1 Calibration Interval**

The PRS Series instruments should be verified for performance at a calibration interval of twelve (12) months. This procedure may be carried out by the user, if a calibration capability is available, by IET Labs, or by a certified calibration laboratory. If the user should choose to perform this procedure, then the considerations below should be observed.

#### **8.1.2 General Considerations**

It is important, whenever testing the PRS Series Decade units, to be very aware of the capabilities and limitations of the test instruments used. Such instruments have to be significantly more accurate than the specified accuracy for all applicable ranges in order to perform this task, allowing for a band of uncertainty of the instrument itself, the test setup and the environment; consult IET Labs for information.

It is important to allow both the testing instrument and the PRS Substituter to stabilize for a number of hours at the nominal operating temperature of  $23^{\circ}$ C, and at nominal laboratory conditions of humidity. There should be no temperature gradients across the unit under test.

In the case of a resistance substituter, substantial Kelvin type 4-wire test terminals should be used to obtain accurate low-resistance readings. It is convenient, once the zero-resistance has been determined, to subtract it from the remaining measurements. This can be done automatically in many instruments which have an offset subtraction capability.

Steps should be taken to minimize thermal-emf effects, by maintaining an even temperature and by using only low-emf connectors. Use of meters with a "True Ohm" function is recommended.

Proper metrology practices should be followed in performing this verification.

# **Appendix A SCPI COMMAND REFERENCE**

SCPI is an acronym for "Standard Commands for Programmable Instruments". For additional information or an on-line copy of this standard, see:

http://www.scpiconsortium.org.

The IEEE 488.2 Standard was established in 1987 to standardize message protocols and status reporting and to define a set of common commands for use on the IEEE 488 bus. IEEE 488.2 devices are supposed to receive messages in a more flexible manner than they send. A message sent from GPIB controller to GPIB device is called: PROGRAM MESSAGE. A message sent from device to controller is called: RE-SPONSE MESSAGE. As part of the protocol standardization the following rules were generated:

- (;) Semicolons separate messages.
- (:) Colons separate command words.
- (,) Commas separate data fields.
- <nl> Line feed and/or EOI as last character terminates a 'program message'. Line feed (ASCII 10) and EOI terminates a RESPONSE MESSAGE.
- (\*) Asterisk defines a 488.2 common command.
- (?) Ends a query where a reply is expected.

SCPI builds on the programming syntax of IEEE-488.2 to give the programmer the capability of handling a wide variety of instrument functions in a common manner. This gives all instruments a common "look and feel". SCPI commands are not case-sensitive.

The portion of commands shown in capitals denotes the abbreviated form of the keyword. Either the abbreviated or whole keyword may be used when entering a complete command. There must be a space between the command and a parameter or channel list. Multiple SCPI commands may be concatenated together as a compound command by using semicolons as command separators.

Keywords shown inside braces [ ] are defaults, and are optional when constructing a PROGRAM MES-SAGE.

Commands not recognized have no effect on the unit's operation and will set the corresponding bits in the Standard Event Status Register. SCPI commands that end with a question mark '?' are queries. All queries should be followed by reading their response to avoid data loss.

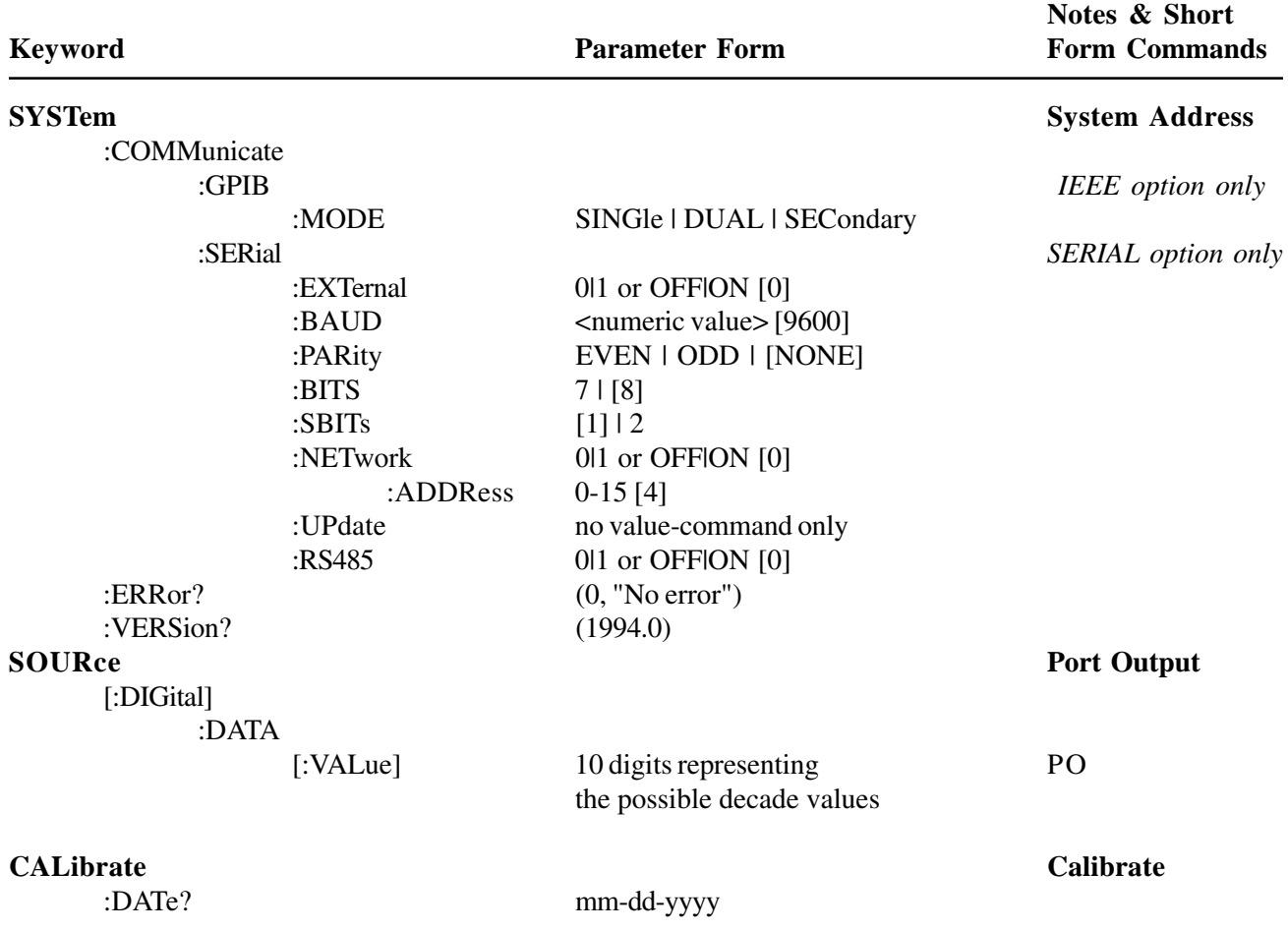

## **Appendix B**

### **IEEE-488.2 COMMON COMMANDS**

The PRS Series is compliant with the complete command set defined in the IEEE-488.2 specification. As an output device, the required input related commands such as SRQ and TRG are implemented in the controller but have no affect on the operation of the instrument.

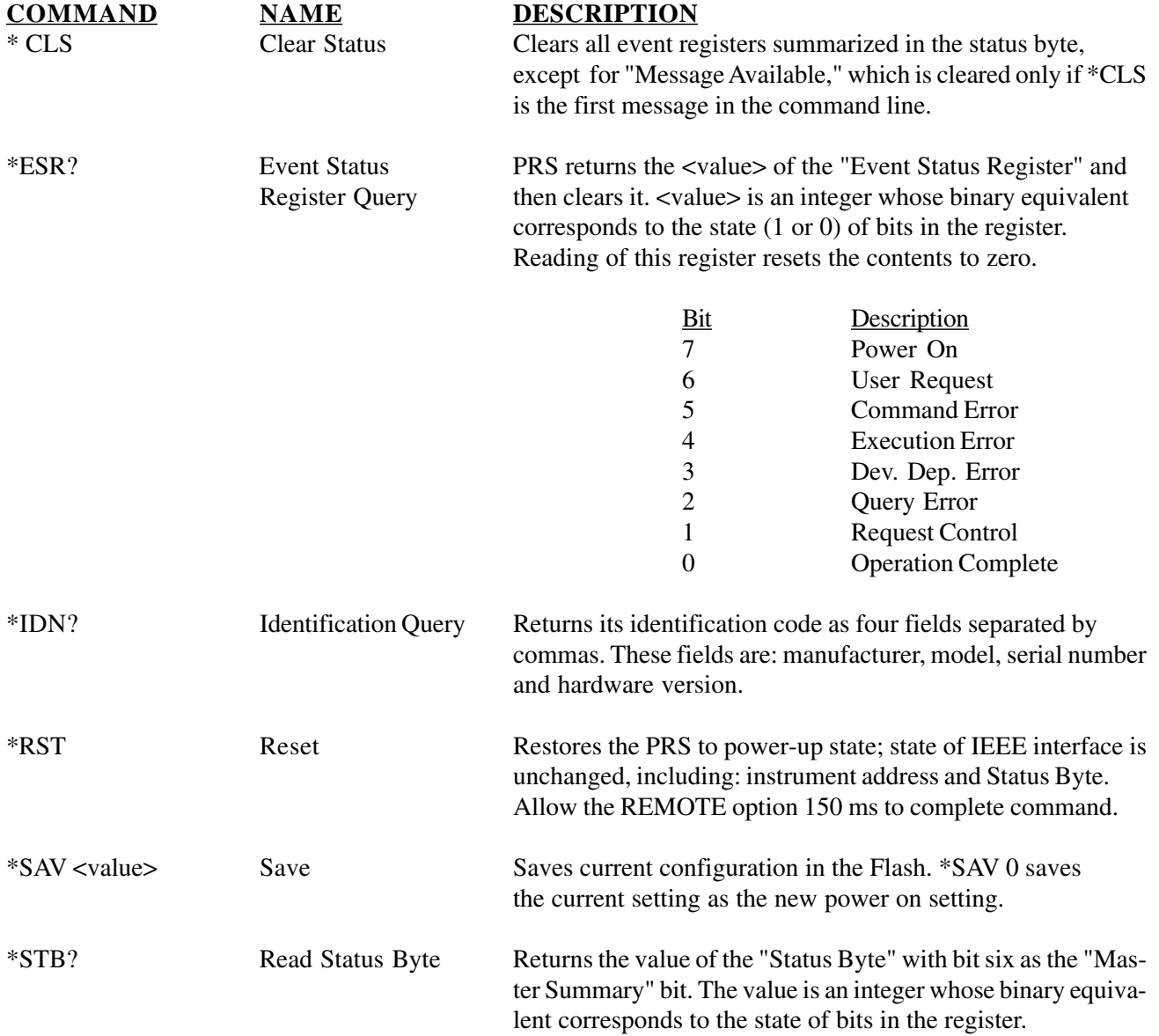